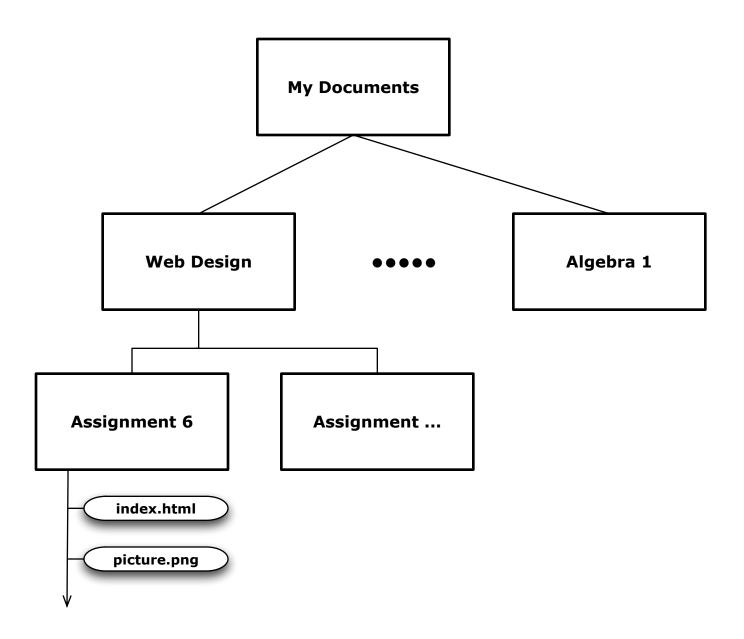

You must package your assignment for submission to the Course Dropbox, so that all files you used are in one compressed "zip" file:

- Select the "Assignment 6" folder
- Right click on it, then select:

"Send To ▶"

"Compressed (zipped) Folder"

- This creates "Assignment 6.zip"
- Submit that file in the Dropbox